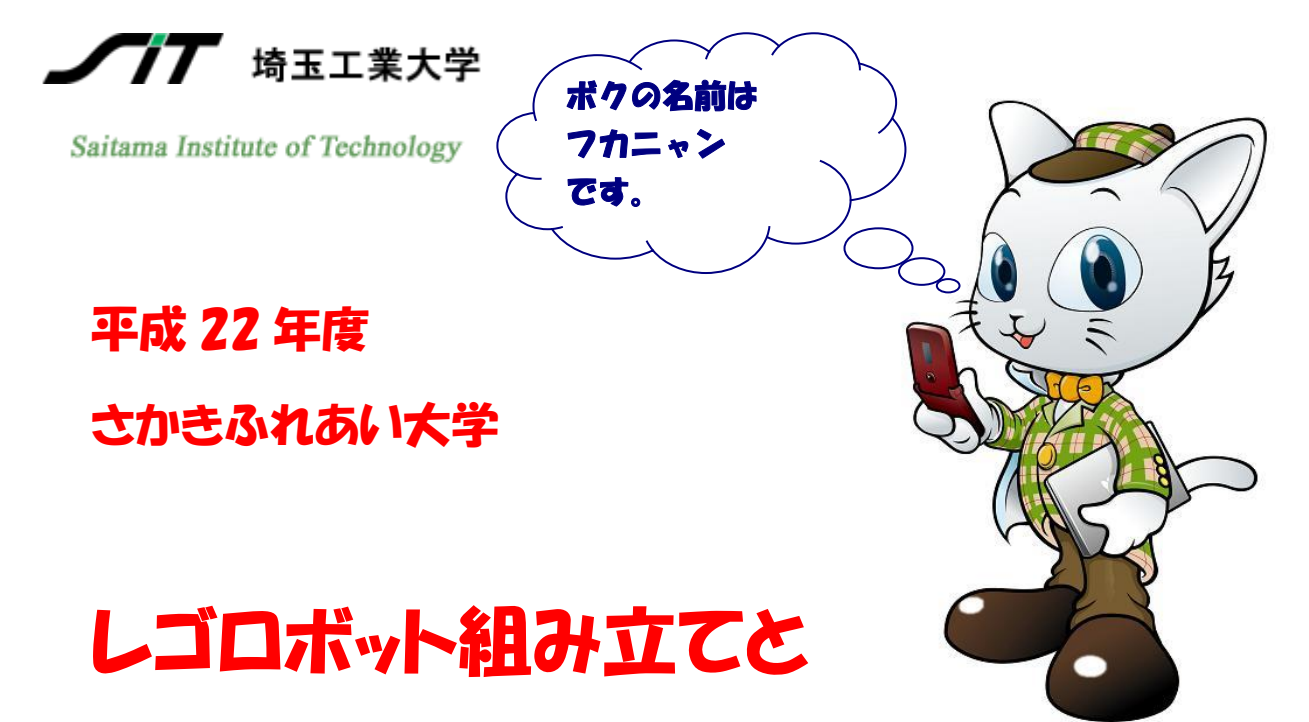

## プログラミングの教室

**日 時 平成 23 年 3 月 26 日(土)**

**13:00~16:00**

- **場 所 坂城町文化センター**
- **内 容 レゴロボットの工作と**

**プログラム制御**

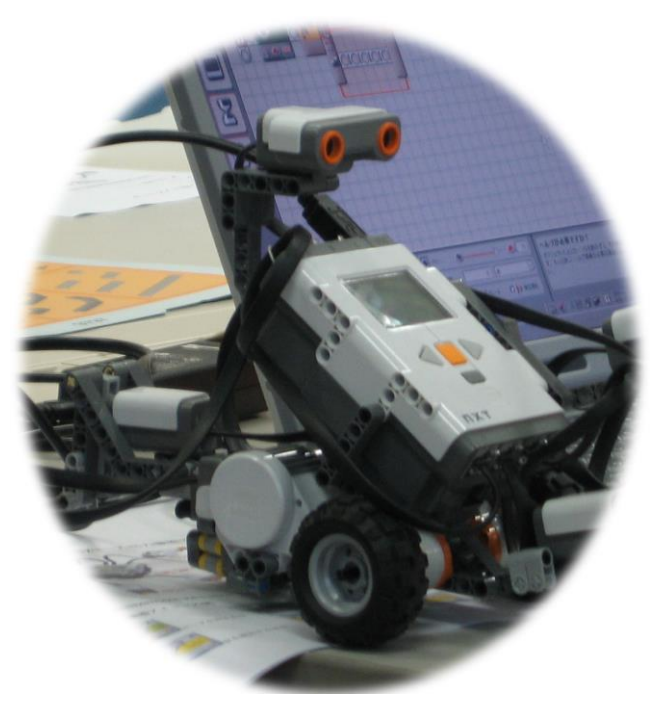

# LEGO MINDSTORMES NXT

### LEGO MINDSTORMES NXTCH?

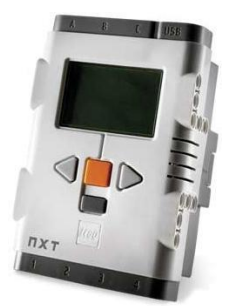

モーターやセンサーなどの部品を組み合わせて作るレゴフロックの ロボットのことです。レゴフロックと同じ感覚で簡単にロボットの組み 立てができます。

パソコンから組み立てたロボットに命令を与えることで、ロボットは 動くことができるようになります。

### LEGO MINDSTORMES NXTにつなぐことができる装置

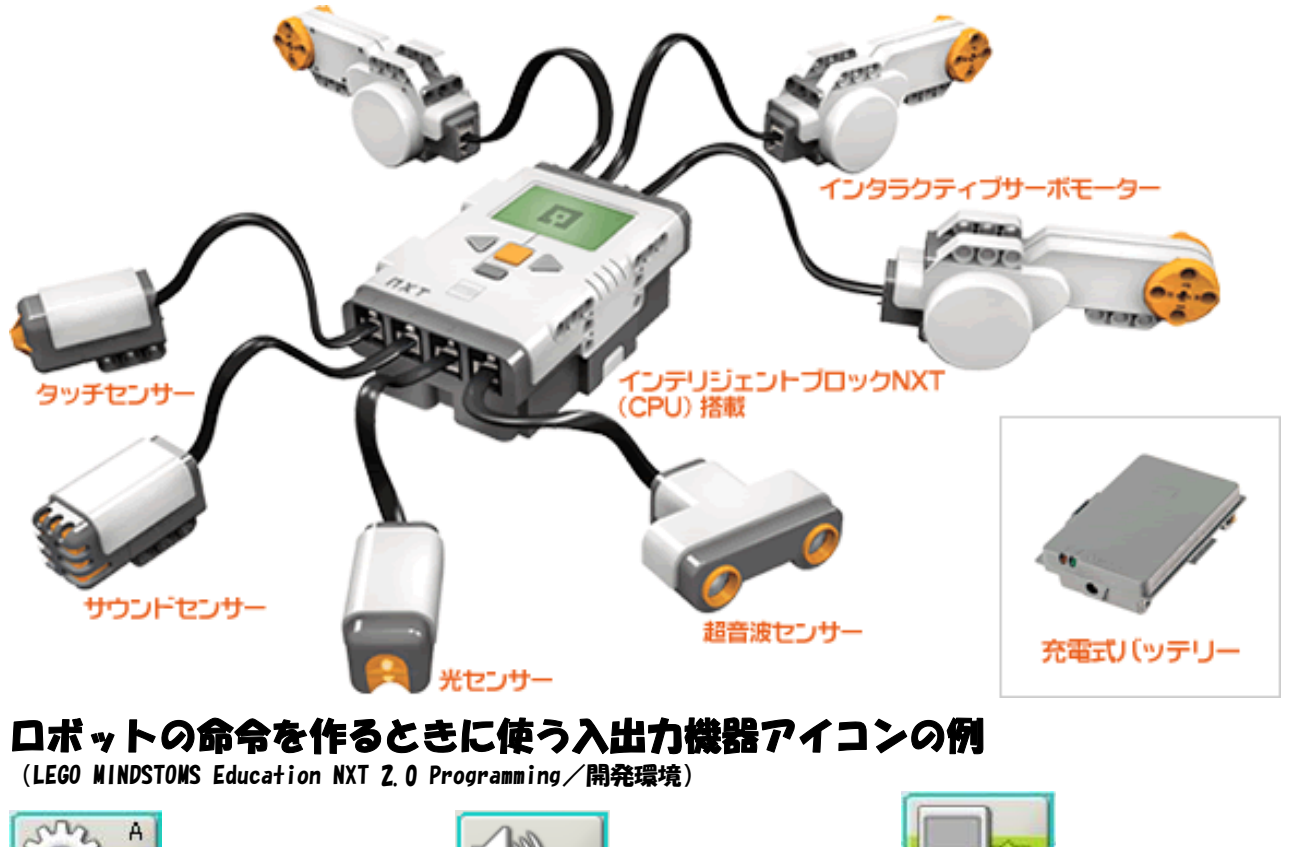

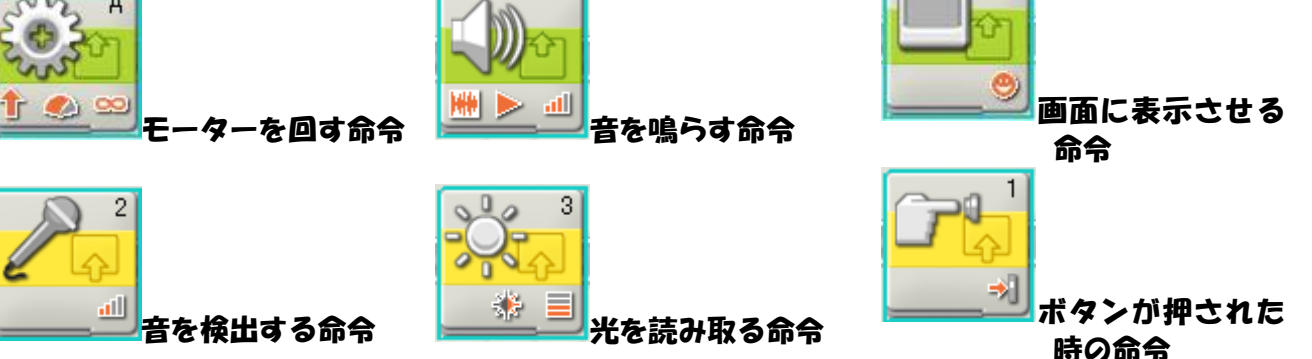

### LEGO MINDSTOME NXT 命令を作る手順 (フログラミング)

命令を作ることを「フログラミング」と言います。できあがった命令は「フログラム」 と言います。

LEGO MINDSTOME NXTの命令を作るには

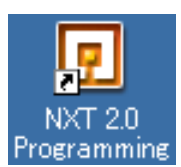

「LEGO MINDSTOMS Education NXT 2.0 Programming」を起動します。

メニューバーの「ファイル」→「新規」 から、プログラムの作成画面に入りま す。

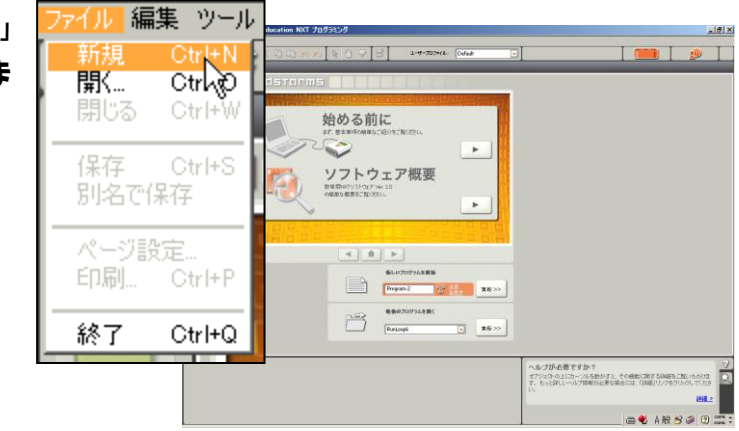

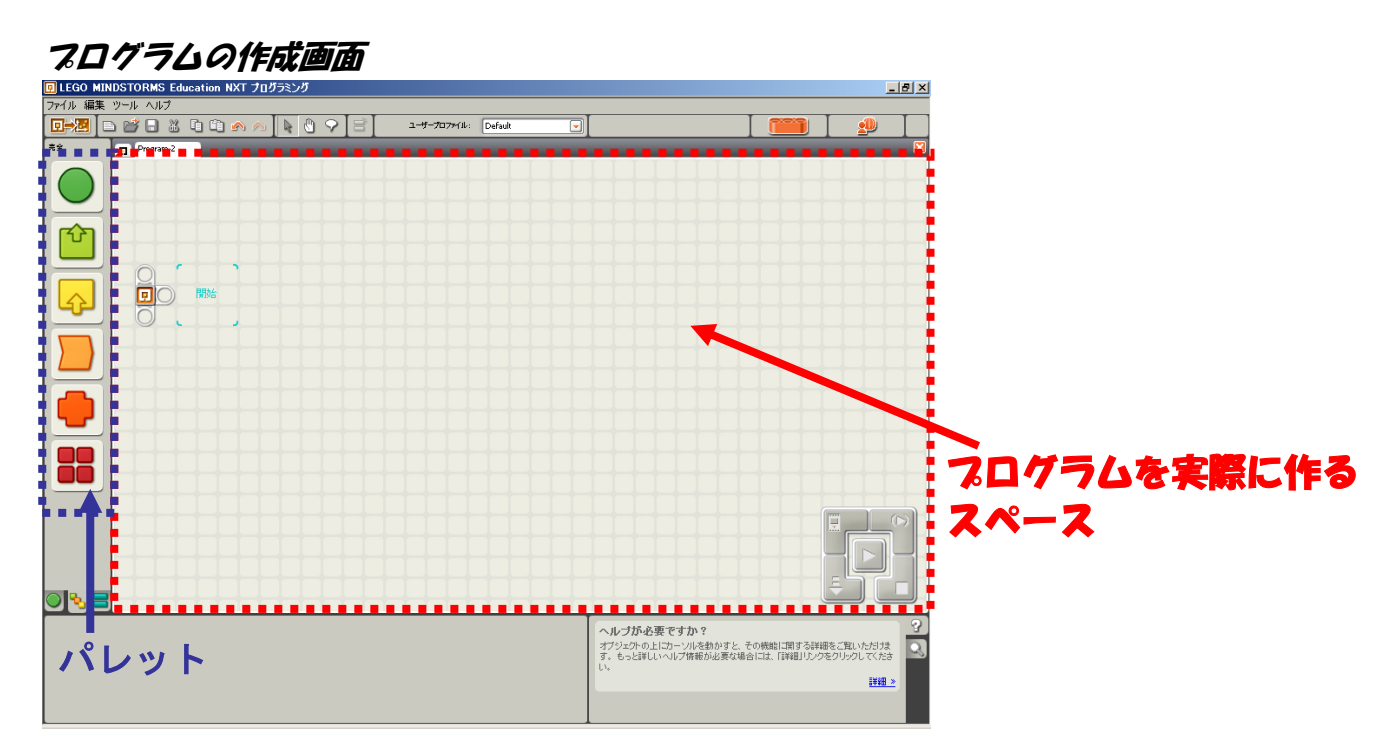

パレットから作成画面へ命令のアイコンをドラッグアンドドロップすることによって、フ ログラムを作成していきます。

### 7ログラムの3大制御構文「順次」「分岐」「くり返し」

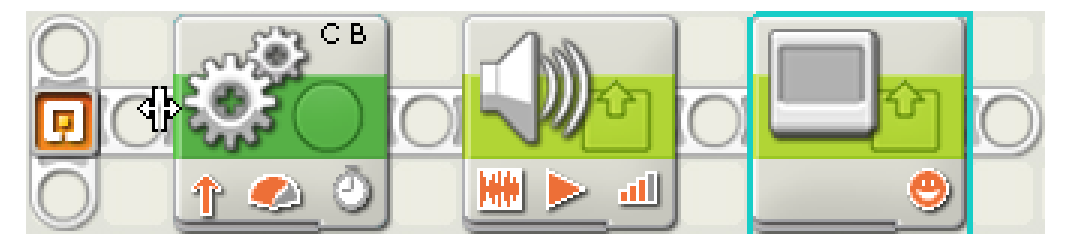

前進を数秒間行った後、音声を再生し、液晶画面に画を表示し、終了する。(順次)

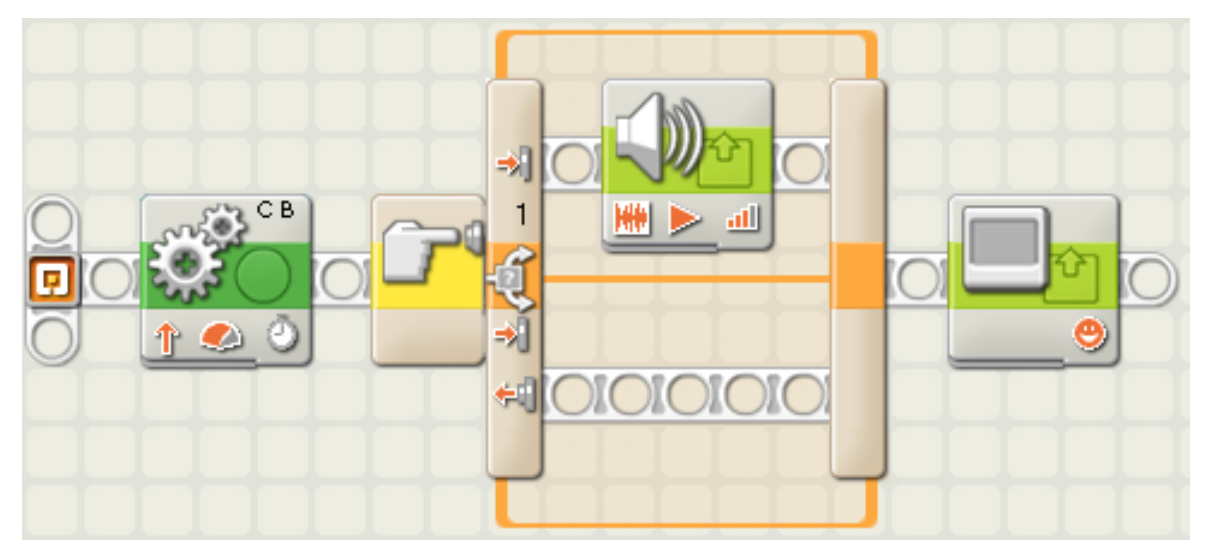

前進を数秒間行った後、タッチセンサが押されたときのみに音声を再生し、最後に液晶画 面に画を表示し、終了する。(分岐)

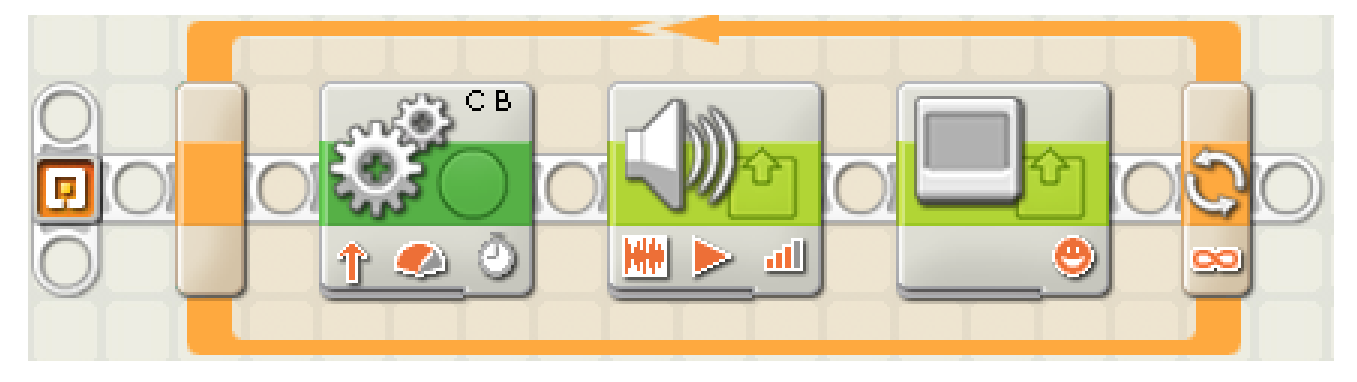

前進を数秒間行った後、音声を再生し、液晶画面に画を表示し、終了する。 これら3つの動作を永久に繰り返す。(くり返し)

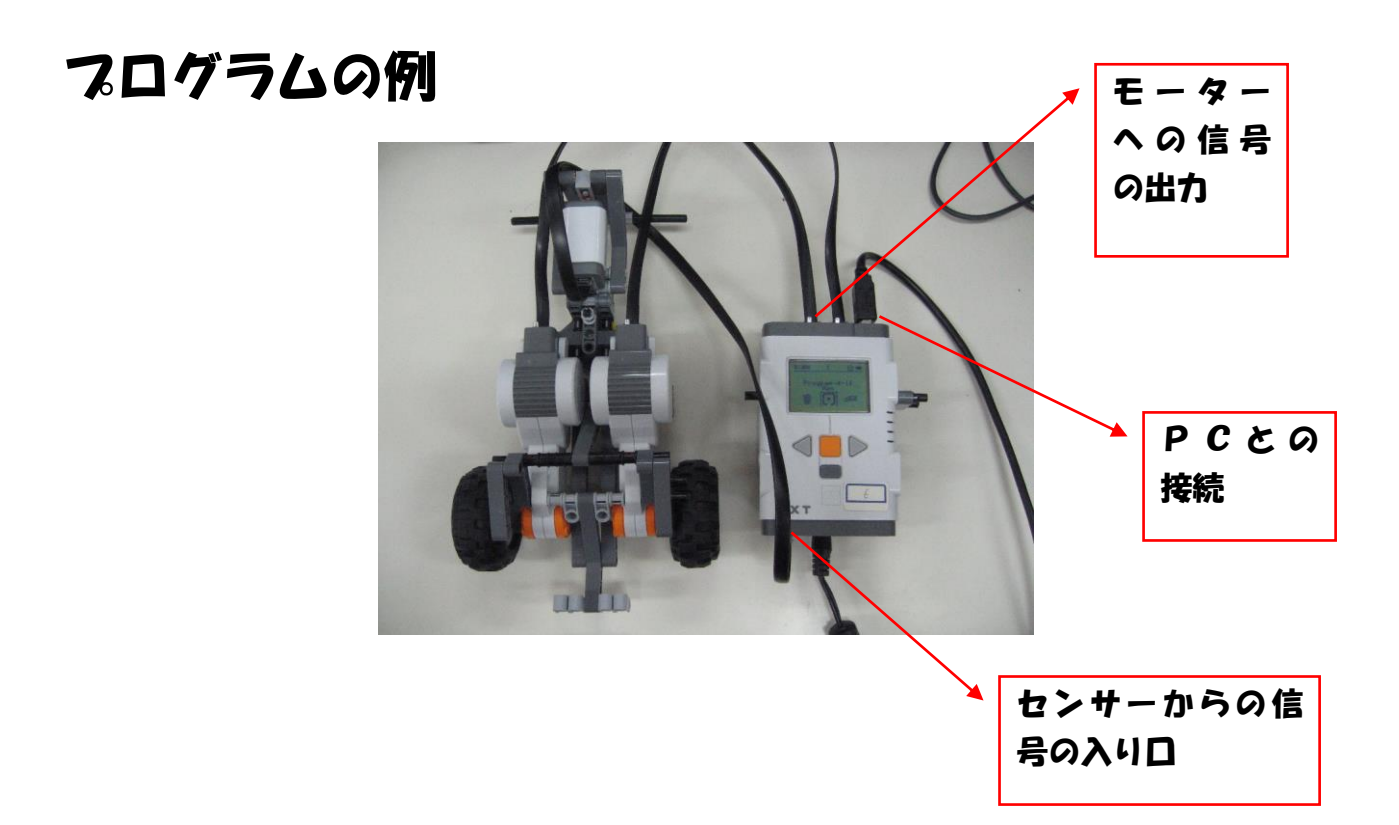

### 例1 音 (こえ) をだします。

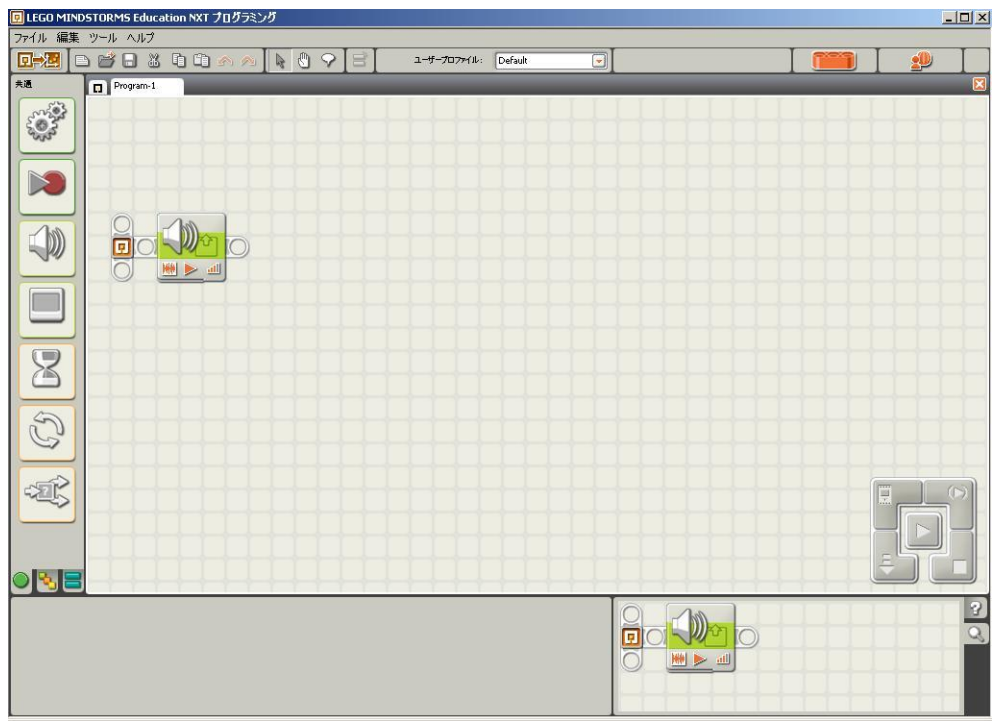

#### 例2 こえを出します。 その後、車のモーターを動かして、最後にまたこえを出します。

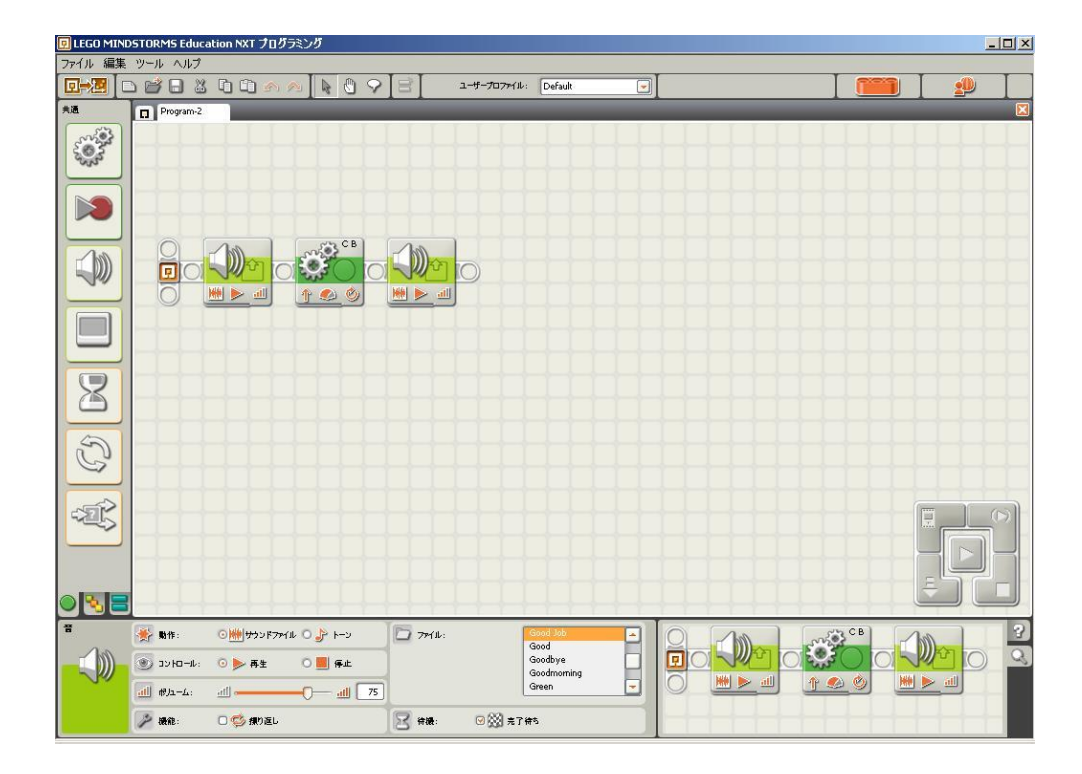

#### 例3 今度は繰り返しです。 カウンターをつけてないと無限に回り続けます。

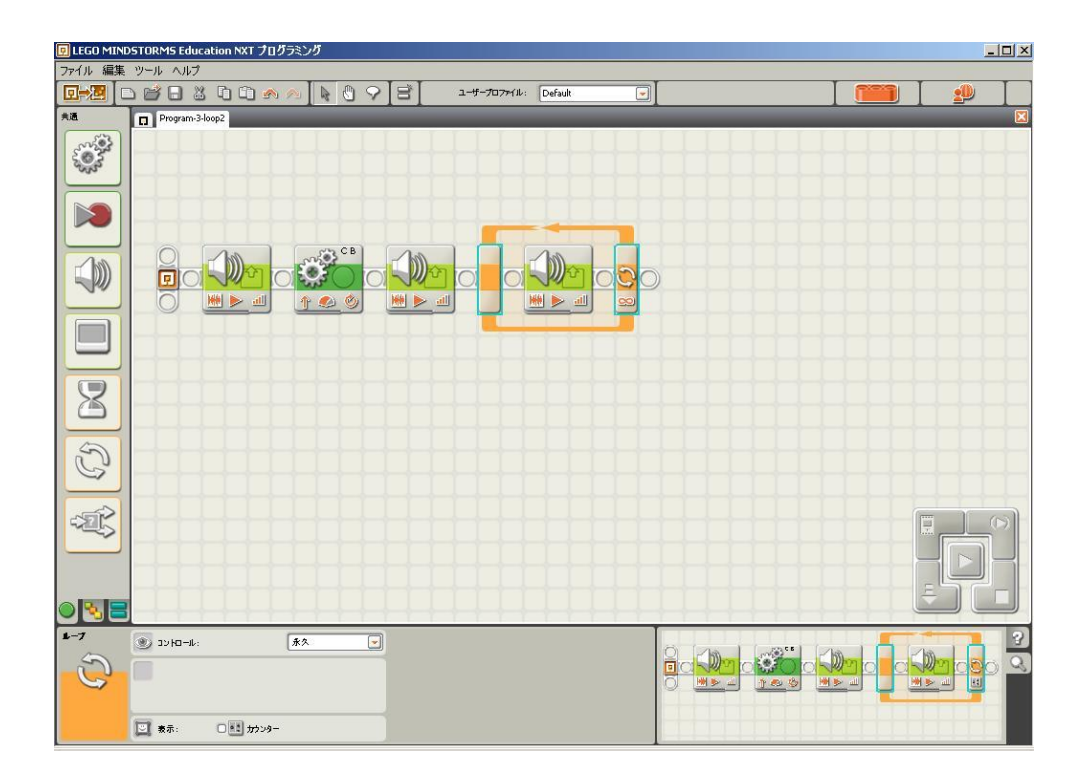

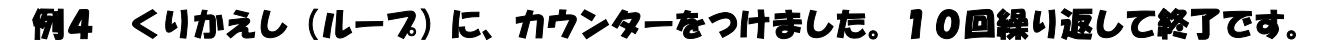

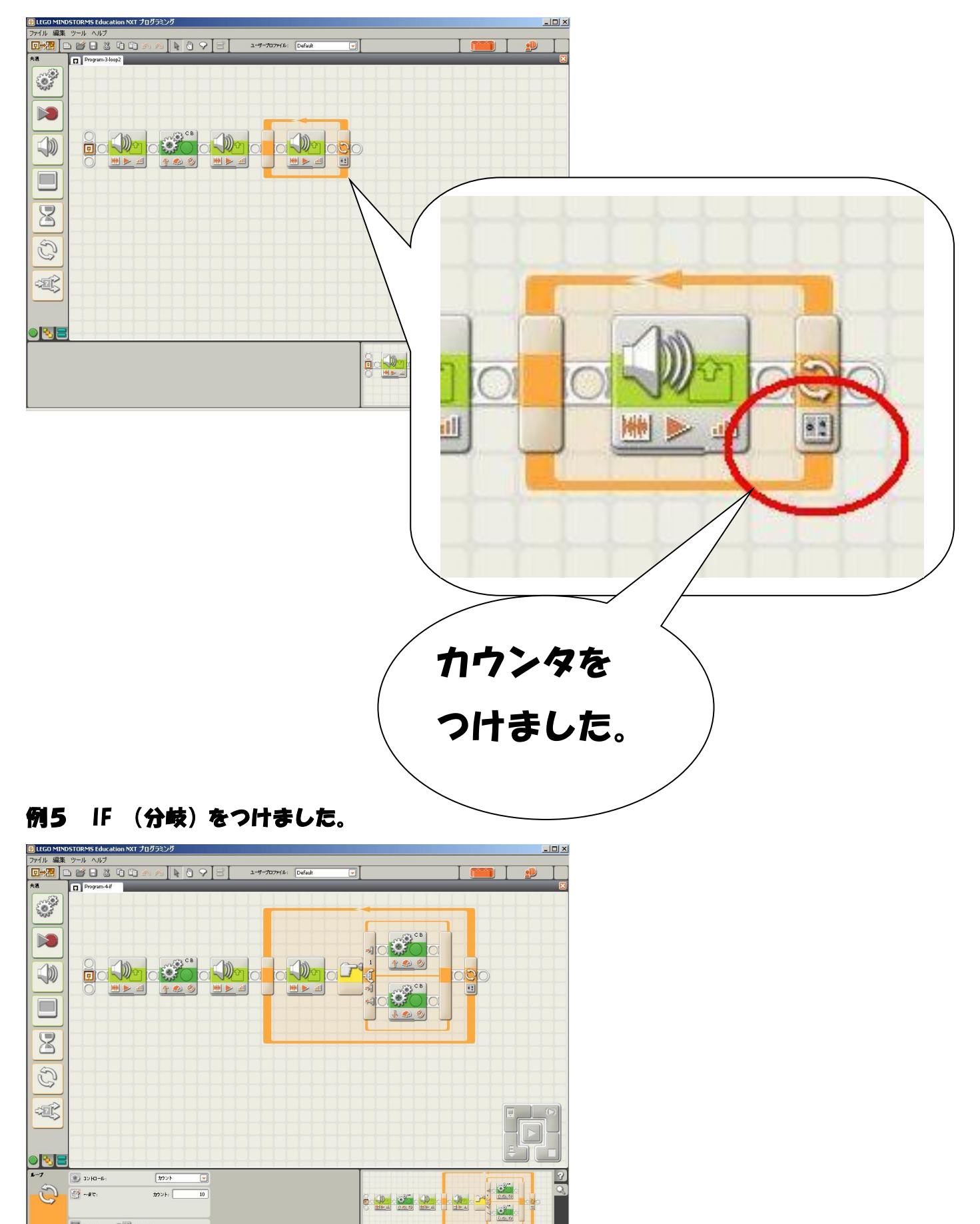

L

 $m$ 

 $0 \frac{1}{2} \frac{1}{2} \frac{1}{2} \frac{1}{2}$ 

日林

例6 10 秒間前進し、光センサで読み取っている光が暗くなった(障害物に接近した)場 合、カーブしながら後退する。そして、10 秒間停止した後に音声を再生する。これらの動 作を永久に繰り返す。

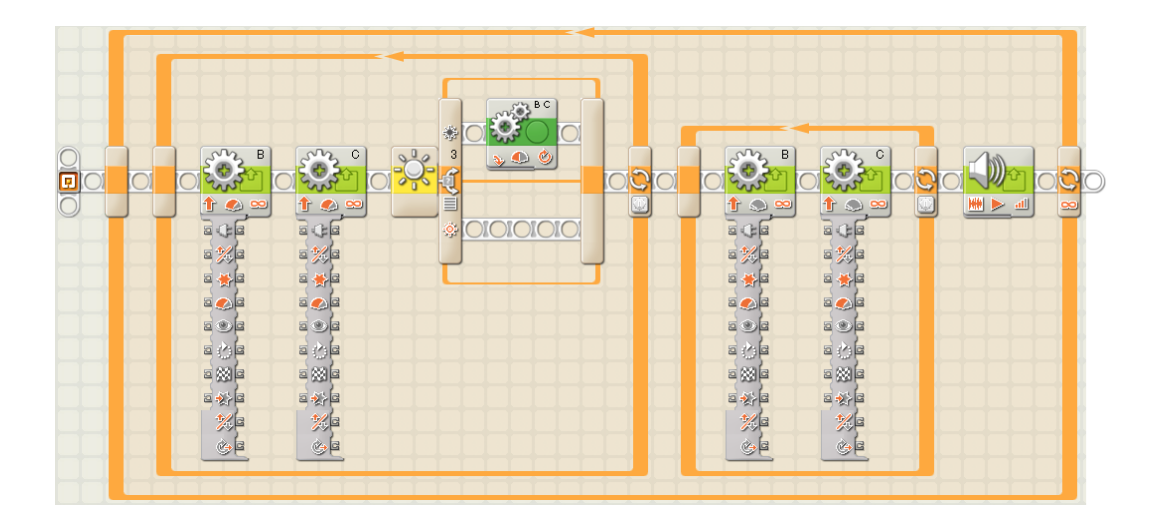

例7 例6の音声再生を2つに増やしたつログラム。

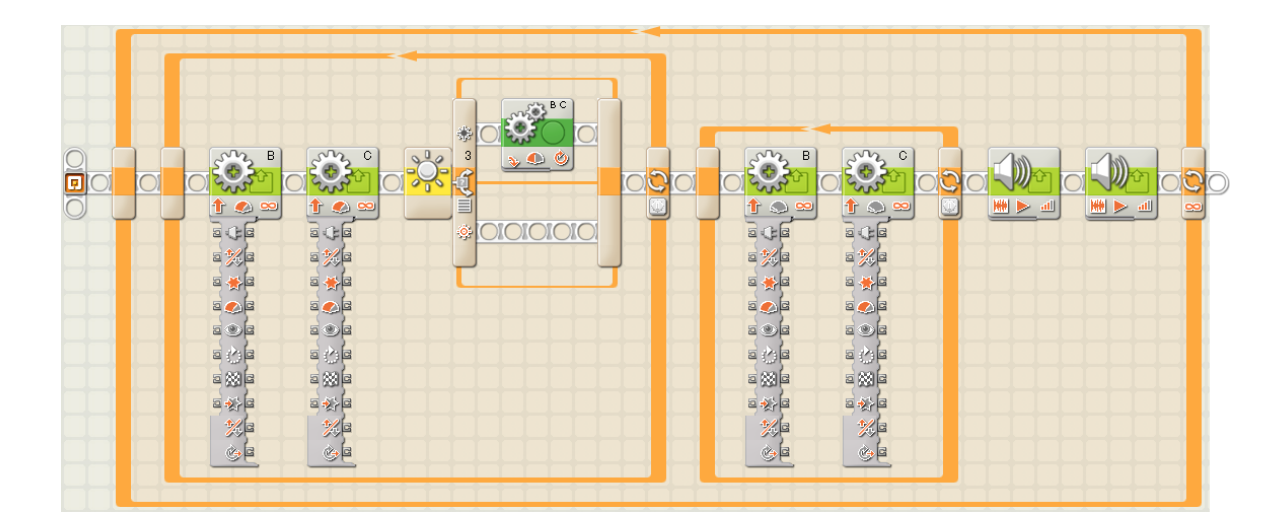

例8 例7と同じ動作を行ってから、光センサについている LED を点灯・消灯させ、音声 を再生する。その後、5 秒間前進し、右のタイヤは後退、左のタイヤは前進する動作を 5 秒間行い、グルグル回る。そして、これらを永久に繰り返す。

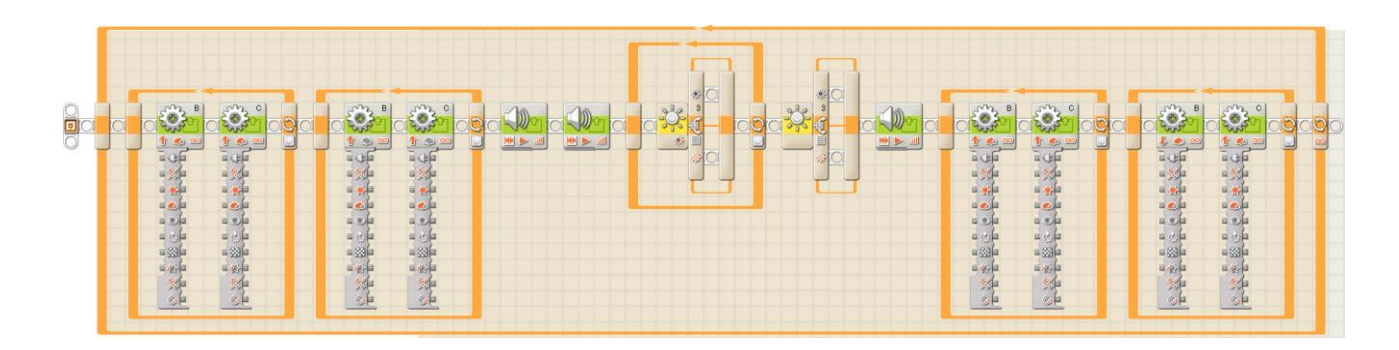